# LEAD-PD-2150/LEAD-PD-2360 (LED Backlight)

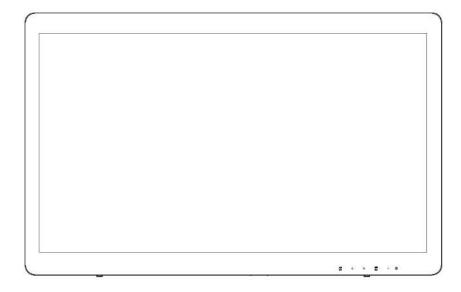

| Safety                         | 3  |
|--------------------------------|----|
| National Conventions           | 3  |
| Power                          | 4  |
| Installation                   | 5  |
| Cleaning                       | 6  |
| Other                          | 7  |
| Setup                          | 8  |
| Content of the Box             | 8  |
| Setup Stand                    | 9  |
| Adjusting Viewing Angle        | 10 |
| Connecting the Monitor         | 11 |
| Multi-Touch Screen             | 12 |
| Wall Mounting                  | 13 |
| Adjusting                      | 14 |
| Hotkeys                        | 14 |
| How to adjust setting          | 15 |
| Adjusting the picture settings | 16 |
| Troubleshoot                   | 18 |
| Specification                  | 20 |
| General Specification          | 20 |
| Preset Display Modes           | 22 |
| Pin Assignments                | 23 |
| Plug and Play                  | 24 |
| Regulation                     | 25 |
| FCC Notice                     | 25 |
| WEEE Declaration               | 26 |
| WEEE Declaration for India     | 26 |
| RoHS Declaration for India     | 26 |
| 臺灣 RoHS                        | 27 |

# **Safety**

### **National Conventions**

The following subsections describe notational conventions used in this document.

#### Notes, Cautions, and Warnings

Throughout this guide, blocks of text may be accompanied by an icon and printed in bold type or in italic type. These blocks are notes, cautions, and warnings, and they are used as follows:

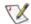

NOTE: A NOTE indicates important information that helps you make better use of your computer system.

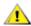

**CAUTION:** A CAUTION indicates either potential damage to hardware or loss of data and tells you how to avoid the problem.

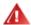

**WARNING:** A WARNING indicates the potential for bodily harm and tells you how to avoid the problem. Some warnings may appear in alternate formats and may be unaccompanied by an icon. In such cases, the specific presentation of the warning is mandated by regulatory authority.

#### **Power**

The monitor should be operated only from the type of power source indicated on the label. If you are not sure of the type of power supplied to your home, consult your dealer or local power company.

The monitor is equipped with a three-pronged grounded plug, a plug with a third (grounding) pin. This plug will fit only into a grounded power outlet as a safety feature. If your outlet does not accommodate the three-wire plug, have an electrician install the correct outlet, or use an adapter to ground the appliance safely. Do not defeat the safety purpose of the grounded plug.

Unplug the unit during a lightning storm or when it will not be used for long periods of time. This will protect the monitor from damage due to power surges.

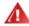

Do not overload power strips and extension cords. Overloading can result in fire or electric shock.

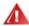

The wall socket shall be installed near the equipment and shall be easily accessible.

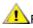

For use only with the attached power adapter (Only for monitors with power adapter).

Manufacturers:TPV ELECTRONICS(FUJIAN) CO., LTD

model: ADPC2065

Output rating:20Vdc, 3.25A

#### Installation

Do not place the monitor on an unstable cart, stand, tripod, bracket, or table. If the monitor falls, it can injure a person and cause serious damage to this product. Use only a cart, stand, tripod, bracket, or table recommended by the manufacturer or sold with this product. Follow the manufacturer's instructions when installing the product and use mounting accessories recommended by the manufacturer. A product and cart combination should be moved with care.

A Never push any object into the slot on the monitor cabinet. It could damage circuit parts causing a fire or electric shock. Never spill liquids on the monitor.

Do not place the front of the product on the floor.

If you mount the monitor on a wall or shelf, use a mounting kit approved by the manufacturer and follow the kit instructions.

Remark: Suitable for entertainment purposes at controlled luminous environments, to avoid disturbing reflections from the screen.

Leave some space around the monitor as shown below. Otherwise, air-circulation may be inadequate hence overheating may cause a fire or damage to the monitor.

See below the recommended ventilation areas around the monitor when the monitor is installed on the wall or on the stand:

#### Installed on the wall

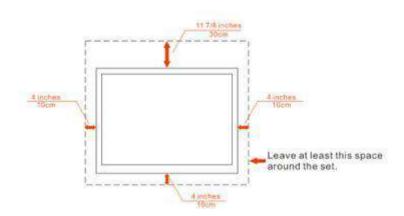

### Cleaning

Clean the cabinet regularly with cloth. You can use soft-detergent to wipe out the stain, instead of strong-detergent which will cauterize the product cabinet.

When cleaning, make sure no detergent is leaked into the product. The cleaning cloth should not be too rough as it will scratch the screen surface.

Please disconnect the power cord before cleaning the product.

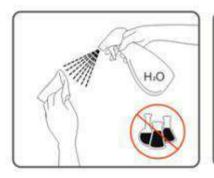

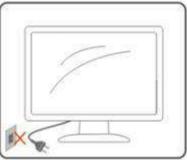

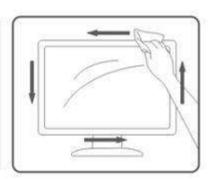

#### **Other**

! If the product is emitting a strange smell, sound or smoke, disconnect the power plug IMMEDIATELY and contact a Service Center.

⚠Make sure that the ventilating openings are not blocked by a table or curtain.

Do not engage the LCD monitor in severe vibration or high impact conditions during operation.

\_\_\_\_\_Do not knock or drop the monitor during operation or transportation.

For display with glossy bezel the user should consider the placement of the display as the bezel may cause disturbing reflections from surrounding light and bright surfaces.

Please keep this touch monitor away from any radio equipment such as interphones, the touch function can be interfered by the radio, if this happened, please pull out the plug and reset the monitor.

# Setup

### **Content of the Box**

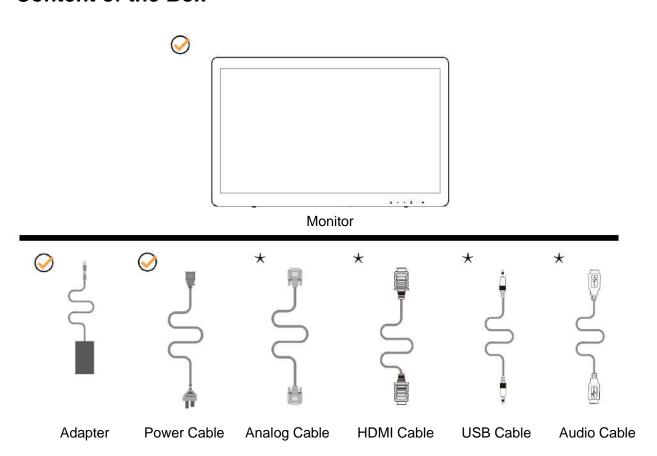

<sup>★</sup> Not all signal cables (Analog, Audio, USB and HDMI cables) will be provided for all countries and regions. Please check with the local dealer for confirmation.

# **Setup Stand**

Please setup or remove the Stand following the steps as below.

#### Setup

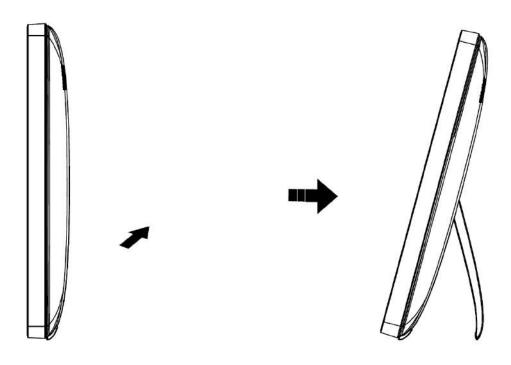

#### Remove:

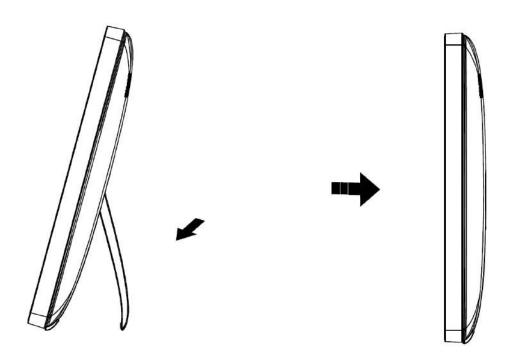

### **Adjusting Viewing Angle**

For optimal viewing it is recommended to look at the full face of the monitor, then adjust the monitor's angle to your own preference.

Hold the stand so you will not topple the monitor when you change the monitor's angle.

You are able to adjust the monitor's angle from 15° to 57°.

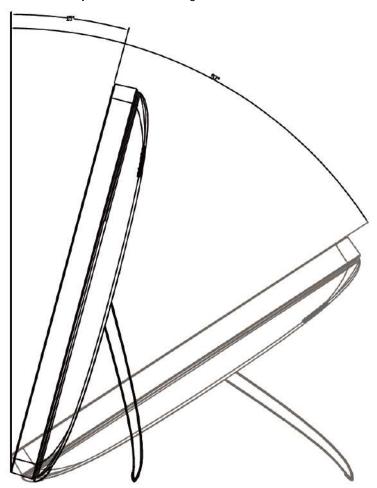

NOTE:Do not adjust the viewing angle over 57 degrees in order to avoid damage.

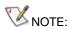

Do not touch the LCD screen when you change the angle. It may cause damage or break the LCD screen. Do not put your hand close to the gap between the monitor and the base to avoid the injury when adjusting the viewing angle.

### **Connecting the Monitor**

Cable Connections In Back of Monitor and Computer

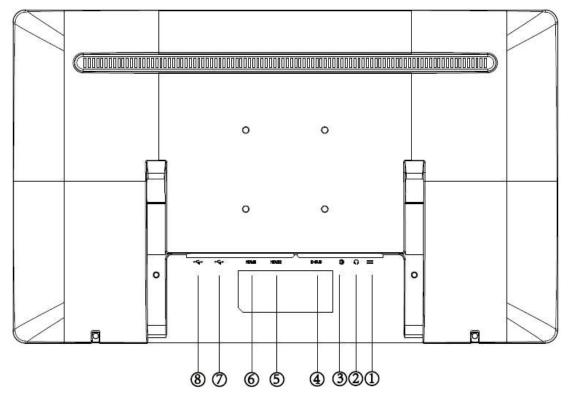

- 1. Power
- 2. Earphone out
- 3. Audio in
- 4. D-Sub
- 5. HDMI 2
- 6. HDMI 1
- 7. USB Downstream
- 8. USB Upstream

#### Connect to PC

- 1. Connect the power cord to the back of the display firmly.
- 2. Turn off your computer and unplug its power cable.
- 3. Connect the display signal cable to the video connector on the back of your computer.
- 4. Plug the power cord of your computer and your display into a nearby outlet.
- 5. Turn on your computer and display.

If your monitor displays an image, installation is complete. If it does not display an image, please refer Troubleshooting.

### **Multi-Touch Screen**

User can use Display Multi-touch Function under operating system higher than Window 7 home premium. Before using Display Multi-touch Function, user need to connect basic wires (power cable, VGA cable, USB cable). Then user can fully enjoy Multi-touch Function. Part of specific use, please see the following drawings.

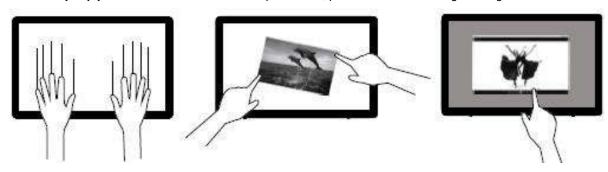

### **Wall Mounting**

Preparing to Install An Optional Wall Mounting Arm.

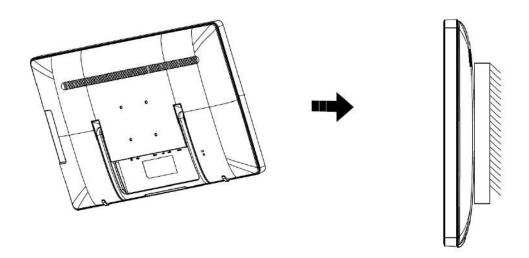

This monitor can be attached to a wall mounting arm you purchase separately. Disconnect power before this procedure. Follow these steps:

- 1. Fold the stand
- 2. Follow the manufacturer's instructions to assemble the wall mounting arm.
- 3. Place the wall mounting arm onto the back of the monitor. Line up the holes of the arm with the holes in the back of the monitor.
- 4. Insert the 4 screws into the holes and tighten.
- 5. Reconnect the cables. Refer to the user's manual that came with the optional wall mounting arm for instructions on attaching it to the wall.

# Adjusting

### **Hotkeys**

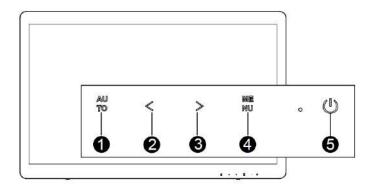

| 1 | Source/Auto/Exit |
|---|------------------|
| 2 | ECO/<            |
| 3 | Volume/>         |
| 4 | Menu/Enter       |
| 5 | Power            |

#### Auto / Exit / Source hot key

- 1. When OSD menu is off, press to activate the Auto Adjustment function. The Auto Adjustment function is used to optimized the H.Pos, V.Pos, Clock and Focus.
- 2. Press to select input from external sources
- 3. When OSD menu is on, press to exit the OSD menu.

#### ECO/ <

Activates the ECO function when the OSD is OFF, navigate through adjustment icons when OSD is ON, or adjust a function when function is activated.

#### Volume/ >

Activates the Volume control when the OSD is OFF, navigate through adjustment icons when OSD is ON, or adjust a function when function is activated.

#### Menu/Enter

When there is no OSD, Press to display the OSD or confirm the selection.

#### **Power**

Press the Power button to turn on/off the monitor.

#### **Power Indicator**

White---Power on mode.

Orange---Standby mode.

LED off---Off mode.

### How to adjust setting

- 1. Press the MENU button to display the OSD menu.
- 2. Press + or to navigate through the menu items. Once the desired item is highlighted, press the MENU button to enter.
- 3. Press + or again to navigate through the sub-menu. Once the desired item is highlighted, press MENU button to activate it.
- 4. Press + or to adjust the setting.
- 5. To exit and save, press the MENU button. If you would like to adjust other settings, please repeat steps 2-4.

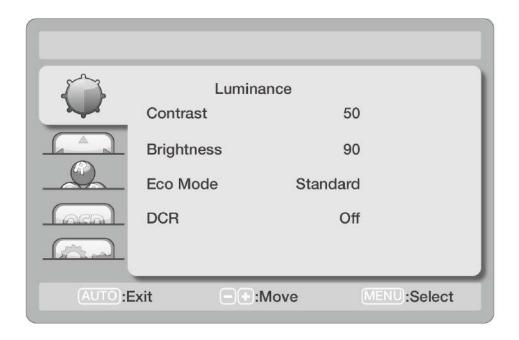

# **Adjusting the picture settings**

The descriptions for function control:

| Main Menu   | Main Menu<br>Icon | Sub Menu<br>Item   | Sub Menu | Description                                        |
|-------------|-------------------|--------------------|----------|----------------------------------------------------|
|             |                   | Contrast           | 0-100    | Contrast from Digital-register                     |
|             |                   | Brightness         | 0-100    | Backlight Adjustment                               |
|             |                   |                    | Standard | Standard Mode                                      |
|             |                   |                    | Text     | Text Mode                                          |
| Luminanaa   | 8                 | Fac Mada           | Internet | Internet Mode                                      |
| Luminance   | V                 | Eco Mode           | Game     | Game Mode                                          |
|             |                   |                    | Movie    | Movie Mode                                         |
|             |                   |                    | Sports   | Sports Mode                                        |
|             |                   | DCR                | On       | Open the DCR function                              |
|             |                   |                    | Off      | Close the DCR function                             |
|             |                   | Clock              | 0-100    | Adjust picture Clock to reduce Vertical-Line noise |
|             |                   | Phase              | 0-100    | Adjust Picture Phase to reduce Horizontal-Line     |
|             |                   |                    |          | noise                                              |
|             |                   | H. Position        | 0-100    | Adjust the horizontal position of the picture      |
|             |                   | V. Position        | 0-100    | Adjust the vertical position of the picture        |
|             |                   |                    | Wide     |                                                    |
| Image Setup |                   | Image Ratio        | 4:3      | Select Image Aspect Ratio                          |
| image Getup |                   |                    | On       |                                                    |
|             |                   | OD                 | Off      | Adjust the response time                           |
|             |                   |                    | Off      |                                                    |
|             |                   |                    |          | USB Power On or Off                                |
|             |                   | USB<br>Power/touch | On       | (After doing reset, it will pop up the OSD menu to |
|             |                   |                    |          | set the USB Power/Touch on or off, you should      |
|             |                   |                    | Off      | choose by manually, otherwise it will pop up the   |
|             |                   |                    |          | OSD menu when next Power on.)                      |

| Main Menu<br>Item | Main Menu<br>Icon                       | Sub Menu<br>Item | Sub Menu         | Description                                                                       |                                      |
|-------------------|-----------------------------------------|------------------|------------------|-----------------------------------------------------------------------------------|--------------------------------------|
|                   |                                         | Warm             |                  | Recall Warm Color Temperature from EEPROM                                         |                                      |
|                   |                                         | Normal           |                  | Recall Normal Color Temperature from EEPROM                                       |                                      |
|                   |                                         | Cool             |                  | Recall Cool Color Temperature from EEPROM                                         |                                      |
|                   |                                         | sRGB             |                  | Recall sRGB Color Temperature from EEPROM                                         |                                      |
| Color Temp.       |                                         |                  | Red<br>(0-100)   | Red Gain from Digital-register                                                    |                                      |
|                   |                                         | User             | Green<br>(0-100) | Green Gain from Digital-register                                                  |                                      |
|                   |                                         |                  | Blue<br>(0-100)  | Blue Gain from Digital-register                                                   |                                      |
|                   |                                         | H. Position      | 0-100            | Adjust the horizontal position of OSD                                             |                                      |
| 000 0 4           |                                         | V. Position      | 0-100            | Adjust the vertical position of OSD                                               |                                      |
| OSD Setup         |                                         | Timeout          | 5-100            | Adjust the OSD Timeout                                                            |                                      |
|                   |                                         | Language         |                  | Select the OSD language                                                           |                                      |
|                   |                                         |                  |                  | Auto                                                                              | Automatically signal source as input |
|                   |                                         | January Calant   | D-SUB            | Select D-SUB signal source as input                                               |                                      |
|                   |                                         | Input Select     | HDMI1            | Select HDMI1 signal Source as input                                               |                                      |
|                   |                                         |                  | HDMI2            | Select HDMI2 signal Source as input                                               |                                      |
|                   | Cafe                                    | DDC/CI           | On               | Support DDC/CI Function                                                           |                                      |
| Extra             | (1) (1) (1) (1) (1) (1) (1) (1) (1) (1) | DDC/CI           | Off              | Unsupported DDC/CI Function                                                       |                                      |
|                   |                                         | Reset            | YES              | Clear each old status of Auto-configuration and set the color temperature to Warm |                                      |
|                   |                                         |                  | NO               | Do not execute reset, return to main menu                                         |                                      |
|                   |                                         | Information      |                  | Show the information of the main image source                                     |                                      |

# **Troubleshoot**

| Problem & Question                                                     | Possible Solutions                                                                                                    |
|------------------------------------------------------------------------|----------------------------------------------------------------------------------------------------|
| Power LED Is Not ON                                                    | Make sure the power button is ON and the Power Cord is properly connected to a grounded power outlet and to the monitor.                                                                                                    |
| o images on the screen                                                 | <ul> <li>Is the power cord connected properly?</li> <li>Check the power cord connection and power supply.</li> <li>Is the signal cable connected correctly?</li> <li>(Connected using the signal cable)</li> <li>Check the signal cable connection.</li> <li>If the power is on, reboot the computer to see the initial screen (the login screen), which can be seen.</li> <li>If the initial screen (the login screen) appears, boot the computer in the applicable mode (the safe mode for Windows 7/8/8.1/10) and then change the frequency of the video card.</li> <li>(Refer to the Setting the Optimal Resolution)</li> <li>If the initial screen (the login screen) does not appear, contact the Service Center or your dealer.</li> <li>Can you see "Input Not Supported" on the screen?</li> <li>You can see this message when the signal from the video card exceeds the maximum resolution and frequency that the monitor can handle properly.</li> <li>Adjust the maximum resolution and frequency that the monitor can handle properly.</li> </ul> |
| Picture Is Fuzzy & Has Ghosting Shadowing Problem                      | Adjust the Contrast and Brightness Controls.  Press to auto adjust.  Make sure you are not using an extension cable or switch box. We recommend plugging the monitor directly to the video card output connector on the back .                                                                                                    |
| Picture Bounces, Flickers Or<br>Wave Pattern Appears In The<br>Picture | Move electrical devices that may cause electrical interference as far away from the monitor as possible.  Use the maximum refresh rate your monitor is capable of at the resolution your are using.                                                                                                    |

| Monitor Is Stuck In Active Off-Mode"                     | The Computer Power Switch should be in the ON position. The Computer Video Card should be snugly fitted in its slot. Make sure the monitor's video cable is properly connected to the computer. Inspect the monitor's video cable and make sure no pin is bent. Make sure your computer is operational by hitting the CAPS LOCK key on the keyboard while observing the CAPS LOCK LED. The LED should either turn ON or OFF after hitting the CAPS LOCK key. |
|----------------------------------------------------------|----------------------------------------------------------------------------------------------------|
| Missing one of the primary colors (RED, GREEN, or BLUE)  | Inspect the monitor's video cable and make sure that no pin is damaged.  Make sure the monitor's video cable is properly connected to the computer.                                                                                                    |
| Screen image is not centered or sized properly           | Adjust H-Position and V-Position or press hot-key (Power/AUTO).                                                                                                    |
| Picture has color defects (white does not look white)    | Adjust RGB color or select desired color temperature.                                                                                                    |
| Horizontal or vertical disturbances on the screen        | Use Windows 7/8/8.1/10 shut-down mode Adjust CLOCK and FOCUS.  Press to auto-adjust.                                                                                                    |
| Display not on whole screen in default resolution ration | Select "reset" option to adjust.                                                                                                    |

# **Specification**

# **General Specification**

|                 | Product name                  | LEAD-PD-2150                                 |                             |  |
|-----------------|-------------------------------|----------------------------------------------|-----------------------------|--|
|                 | Driving system                | TFT Color LCD                                |                             |  |
|                 | Viewable Image Size           | 54.7cm diagonal                              |                             |  |
| Б               | Pixel pitch                   | 0.24825mm(H) x 0.24825m(V)                   |                             |  |
| Panel           | Video                         | R, G, B Analog Interface & Digital Interface |                             |  |
|                 | Separate Sync.                | H/V TTL                                      |                             |  |
|                 | Display Color                 | 16.7M Colors                                 |                             |  |
|                 | Dot Clock                     | 170MHz                                       |                             |  |
|                 | Horizontal scan range         | 30 kHz - 83 kHz                              |                             |  |
|                 | Horizontal scan Size(Maximum) | 476.65m                                      |                             |  |
|                 | Vertical scan range           | 50 Hz - 76 Hz                                |                             |  |
|                 | Vertical scan Size(Maximum)   | 268.11mm                                     |                             |  |
|                 | Optimal preset resolution     | 1920 x 1080 @60 H                            | Z                           |  |
|                 | Plug & Play                   | VESA DDC2B/CI                                |                             |  |
| Resolution      | Input Connector               | D-Sub 15pin; HDMI                            |                             |  |
| resolution      | Input Video Signal            | Analog: 0.7Vp-p(standard), 75 OHM, TMDS      |                             |  |
|                 | Power Source                  | 100-240V~, 50/60Hz, 1.5A                     |                             |  |
|                 |                               | Active: 45 W (typical)                       |                             |  |
|                 | Power Consumption             | Standby < 0.5W (Touch/USB off )              |                             |  |
|                 |                               | Standby< 2W (Touch/USB on)                   |                             |  |
|                 | Off timer                     | 0-24 hrs                                     |                             |  |
|                 | Speakers                      | 2W x 2                                       |                             |  |
|                 | Connector Type                | D-Sub ; HDMI                                 |                             |  |
| Physical        | Signal Cable Type             | Detachable                                   |                             |  |
| Characteristics | USB Hub                       | USB2.0 x 1                                   |                             |  |
|                 | Dimensions                    | 521.9(W)*321.4(H)*                           | 44.3(D)mm                   |  |
|                 | Weight (only monitor)         | 4.03kg                                       |                             |  |
|                 | Temperature:                  | Operating                                    | 0° to 40°                   |  |
|                 |                               | Non-Operating                                | -25°to 55°                  |  |
| Environmental   | Humidity:                     | Operating                                    | 10% to 85% (non-condensing) |  |
|                 |                               | Non-Operating                                | 5% to 93% (non-condensing)  |  |
|                 | Altitude:                     | Operating                                    | 0~ 3658m (0~ 12000 ft )     |  |
|                 |                               | Non-Operating                                | 0~ 12192m (0~ 40000 ft )    |  |

|                             | Product name                          | LEAD-PD-2360                            |                             |  |
|-----------------------------|---------------------------------------|-----------------------------------------|-----------------------------|--|
|                             | Driving system                        | TFT Color LCD                           |                             |  |
|                             | Viewable Image Size                   | 60.0cm diagonal                         |                             |  |
| Daniel                      | Pixel pitch                           | 0.2715mm(H) x 0.2715mm(V)               |                             |  |
| Panel                       | Video                                 | R, G, B Analog Inter                    | face & Digital Interface    |  |
|                             | Separate Sync.                        | H/V TTL                                 |                             |  |
|                             | Display Color                         | 16.7M Colors                            |                             |  |
|                             | Dot Clock                             | 170MHz                                  |                             |  |
|                             | Horizontal scan range                 | 30 kHz - 83 kHz                         |                             |  |
|                             | Horizontal scan Size(Maximum)         | 521.28mm                                |                             |  |
|                             | Vertical scan range                   | 50 Hz - 76 Hz                           |                             |  |
|                             | Vertical scan Size(Maximum)           | 293.22mm                                |                             |  |
|                             | Optimal preset resolution             | 1920 x 1080 @60 H                       | Z                           |  |
|                             | Plug & Play                           | VESA DDC2B/CI                           |                             |  |
| Resolution                  | Input Connector                       | D-Sub 15pin; HDMI                       |                             |  |
| Resolution                  | Input Video Signal                    | Analog: 0.7Vp-p(standard), 75 OHM, TMDS |                             |  |
|                             | Power Source                          | 100-240V~, 50/60Hz, 1.5A                |                             |  |
|                             |                                       | Active: 45 W(typical)                   |                             |  |
|                             | Power Consumption                     | Standby < 0.5W (Touch/USB off )         |                             |  |
|                             |                                       | Standby< 2W (Touch/USB on)              |                             |  |
|                             | Off timer                             | 0-24 hrs                                |                             |  |
|                             | Speakers                              | 2w x 2                                  |                             |  |
|                             | Connector Type                        | D-Sub ; HDMI                            |                             |  |
| Dhysical                    | Signal Cable Type                     | Detachable                              |                             |  |
| Physical<br>Characteristics | USB Hub                               | USB2.0 x 1                              |                             |  |
|                             | Dimensions                            | 561.9(W)×353.4(H)×                      | x43.0(D)mm                  |  |
|                             | Weight (only monitor)                 | 4.36kg                                  |                             |  |
|                             | Temperature:                          | Operating                               | 0° to 40°                   |  |
|                             |                                       | Non-Operating                           | -25°to 55°                  |  |
| Environmental               | Humidity:                             | Operating                               | 10% to 85% (non-condensing) |  |
|                             | · · · · · · · · · · · · · · · · · · · | Non-Operating                           | 5% to 93% (non-condensing)  |  |
| Ī                           | Altitude:                             | Operating                               | 0~ 3658m (0~ 12000 ft )     |  |
|                             |                                       | Non-Operating                           | 0~ 12192m (0~ 40000 ft )    |  |

# **Preset Display Modes**

| Standard      | Resolution       | H. Frequency (kHz) | V. Frequency (Hz) |
|---------------|------------------|--------------------|-------------------|
| VGA           | 640 x 480@60Hz   | 31.469             | 59.940            |
| MAC MODE.VGA  | 640 x 480@67Hz   | 35.000             | 66.667            |
| VGA           | 640 x 480@72Hz   | 37.861             | 72.809            |
| VGA           | 640 x 480@75Hz   | 37.500             | 75.000            |
| IBM MODE DOS  | 720 x 400@70Hz   | 31.469             | 70.087            |
|               | 800 x 600@56Hz   | 35.156             | 56.250            |
| SVGA          | 800 x 600@60Hz   | 37.879             | 60.317            |
| SVGA          | 800 x 600@72Hz   | 48.077             | 72.188            |
|               | 800 x 600@75Hz   | 46.875             | 75.000            |
| MAC MODE SVGA | 832 x 624@75Hz   | 49.725             | 74.551            |
|               | 1024 x 768@60Hz  | 48.363             | 60.004            |
| XGA           | 1024 x 768@70Hz  | 56.476             | 70.069            |
|               | 1024 x 768@75Hz  | 60.023             | 75.029            |
| ***           | 1280 x 960@60Hz  | 60.000             | 60.000            |
| SXGA          | 1280 x 1024@60Hz | 63.981             | 60.020            |
| SAGA          | 1280 x 1024@75Hz | 79.976             | 75.025            |
| ***           | 1280 x 720@60Hz  | 44.772             | 59.855            |
| WXGA+         | 1440 x 900@60Hz  | 55.935             | 59.876            |
| WSXGA+        | 1680 x 1050@60Hz | 65.290             | 59.950            |
| HD            | 1920 x 1080@60Hz | 67.500             | 60.000            |

#### **HDMI Timing**

| Format | Resolution  | Vertical frequency |  |
|--------|-------------|--------------------|--|
| 480P   | 640 x 480   | 60Hz               |  |
| 480P   | 720 x 480   | 60Hz               |  |
| 576P   | 720 x 576   | 50Hz               |  |
| 720P   | 1280 x 720  | 50Hz,60Hz          |  |
| 1080P  | 1920 x 1080 | 30Hz,50Hz,60Hz     |  |

# **Pin Assignments**

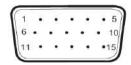

#### 15-Pin Color Display Signal Cable

| Pin No. | Signal Name  | Pin No. | Signal Name      |
|---------|--------------|---------|------------------|
| 1       | Video-Red    | 9       | +5V              |
| 2       | Video-Green  | 10      | Ground           |
| 3       | Video-Blue   | 11      | N.C.             |
| 4       | N.C.         | 12      | DDC-Serial data  |
| 5       | Detect Cable | 13      | H-sync           |
| 6       | GND-R        | 14      | V-sync           |
| 7       | GND-G        | 15      | DDC-Serial clock |
| 8       | GND-B        |         |                  |

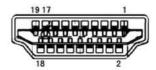

#### 19-Pin Color Display Signal Cable

| Pin No. | Signal Name        | Pin No. | Signal Name              | Pin | Signal Name     |
|---------|--------------------|---------|--------------------------|-----|-----------------|
|         |                    |         |                          | No. |                 |
| 1       | TMDS Data 2+       | 9       | TMDS Data 0              | 17  | DDC/CEC Ground  |
| 2       | TMDS Data 2 Shield | 10      | TMDS Clock +             | 18  | +5V Power       |
| 3       | TMDS Data 2        | 11      | TMDS Clock Shield        | 19  | Hot Plug Detect |
| 4       | TMDS Data 1+       | 12      | TMDS Clock               |     |                 |
| 5       | TMDS Data 1Shield  | 13      | CEC                      |     |                 |
| 6       | TMDS Data 1        | 14      | Reserved (N.C. on device |     |                 |
| 7       | TMDS Data 0+       | 15      | SCL                      |     |                 |
| 8       | TMDS Data 0 Shield | 16      | SDA                      |     |                 |

### **Plug and Play**

#### Plug & Play DDC2B Feature

This monitor is equipped with VESA DDC2B capabilities according to the VESA DDC STANDARD. It allows the monitor to inform the host system of its identity and, depending on the level of DDC used, communicate additional information about its display capabilities.

The DDC2B is a bi-directional data channel based on the I2C protocol. The host can request EDID information over the DDC2B channel.

# Regulation

#### **FCC Notice**

#### FCC Class B Radio Frequency Interference Statement WARNING: (FOR FCC CERTIFIED MODELS)

NOTE: This equipment has been tested and found to comply with the limits for a Class B digital device, pursuant to Part 15 of the FCC Rules. These limits are designed to provide reasonable protection against harmful interference in a residential installation. This equipment generates, uses and can radiate radio frequency energy, and if not installed and used in accordance with the instructions, may cause harmful interference to radio communications. However, there is no guarantee that interference will not occur in a particular installation. If this equipment does cause harmful interference to radio or television reception, which can be determined by turning the equipment off and on, the user is encouraged to try to correct the interference by one or more of the following measures:

Reorient or relocate the receiving antenna.

Increase the separation between the equipment and receiver.

Connect the equipment into an outlet on a circuit different from that to which the receiver is connected.

Consult the dealer or an experienced radio/TV technician for help.

#### NOTICE:

The changes or modifications not expressly approved by the party responsible for compliance could void the user's authority to operate the equipment.

Shielded interface cables and AC power cord, if any, must be used in order to comply with the emission limits. The manufacturer is not responsible for any radio or TV interference caused by unauthorized modification to this equipment. It is the responsibilities of the user to correct such interference. It is the responsibility of the user to correct such interference

#### **WEEE Declaration**

Disposal of Waste Equipment by Users in Private Household in the European Union.

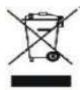

This symbol on the product or on its packaging indicates that this product must not be disposed of with your other household waste. Instead, it is your responsibility to dispose of your waste equipment by handing it over to a designated collection point for the recycling of waste electrical and electronic equipment. The separate collection and recycling of your waste equipment at the time of disposal will help to conserve natural resources and ensure that it is recycled in a manner that protects human health and the environment. For more information about where you can drop off your waste equipment for recycling, please contact your local city office, your household waste disposal service or the shop where you purchased the product.

#### **WEEE Declaration for India**

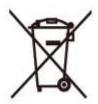

This symbol on the product or on its packaging indicates that this product must not be disposed of with your other household waste. Instead it is your responsibility to dispose of your waste equipment by handing it over to a designated collection point for the recycling of waste electrical and electronic equipment. The separate collection and recycling of your waste equipment at the time of disposal will help to conserve natural resources and ensure that it is recycled in a manner that protects human health and the environment.

For more information about where you can drop off your waste equipment for recycling in India please visit the below web link.

www.aocindia.com/ewaste.php.

#### **RoHS Declaration for India**

This product complies with all implemented RoHS type regulations worldwide, including but not limited to, EU, Korea, Japan, US States (e.g. California), Ukraine, Serbia, Turkey, Vietnam and India.

We continue to monitor, influence and develop our processes to comply with upcoming proposed RoHS type regulations, including but not limited to, Brazil, Argentina, Canada.

#### Restriction on Hazardous Substances statement (India)

This product complies with the "India E-waste Rule 2011" and prohibits use of lead, mercury, hexavalent chromium, polybrominated biphenyls or polybrominated diphenyl ethers in concentrations exceeding 0.1 weight % and 0.01 weight % for cadmium, except for the exemptions set in Schedule 2 of the Rule.

### 臺灣 RoHS

| 單元    | 限用物質及其化學符號 |           |           |                            |               |                 |
|-------|------------|-----------|-----------|----------------------------|---------------|-----------------|
|       | 鉛<br>(Pb)  | 汞<br>(Hg) | 鎘<br>(Cd) | 六價鉻<br>(Cr <sup>+6</sup> ) | 多溴聯苯<br>(PBB) | 多溴二苯醚<br>(PBDE) |
| 塑料外框  | 0          | 0         | 0         | 0                          | 0             | 0               |
| 後殼    | 0          | 0         | 0         | 0                          | 0             | 0               |
| 液晶面板  | -          | 0         | 0         | 0                          | 0             | 0               |
| 電路板組件 | -          | 0         | 0         | 0                          | 0             | 0               |
| 底座    | 0          | 0         | 0         | 0                          | 0             | 0               |
| 電源線   | -          | 0         | 0         | 0                          | 0             | 0               |
| 其他線材  | -          | 0         | 0         | 0                          | 0             | 0               |
| 遙控器   | -          | 0         | 0         | 0                          | 0             | 0               |

備考1. "O"係指該項限用物質之百分比含量未超出百分比含量基準值。

備考 2. " - "係指該項限用物質為排除項目。

警語:使用過度恐傷害視力。

#### 注意事項:

- (1) 使用 30 分鐘請休息 10 分鐘。
- (2) 未满 2 歲幼兒不看螢幕, 2 歲以上每天看螢幕不要超過 1 小時。